# 7.1a - To be used on day 46 before Lab 7.1 Tables:

<TABLE>.... </TABLE> (Opens and closes the table)

<CAPTION>...</CAPTION> (Optional caption for the table)

<TR>...</TR> (Use these inside the <TABLE> tags to define the rows)

<TH>...</TH> (Use these inside the <TR> tags to define the heading cells)

<TD>...</TD> (Use these inside the <TR> tags to define the data cells)

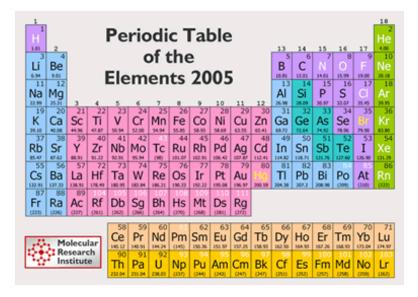

### 7.1b - To be used on day 46 before Lab 7.1

#### **Attribute:**

Using BORDER by itself with no value will put a default border on a table.

Using BORDER=5 will put a border with a width of five pixels.

If you do not use this attribute, there will be no border.

# Sample of a table with a caption and one row with one heading cell:

# 7.1c - To be used on day 46 before Lab 7.1 Sample of a table with one heading row and two data rows:

```
<TABLE BORDER=3>
<CAPTION>Table with Three Rows</CAPTION>
<TR>
  <TH>HEADING</TH>
  <TH>HEADING</TH>
  <TH>HEADING</TH>
 </TR>
 <TR>
                        Table with Three Rows
  <TD>Data</TD>
                    HEADING HEADING HEADING
  <TD>Data</TD>
                    Data
                            Data
                                   Data
  <TD>Data</TD>
                           Data
                                   Data
                    Data
</TR>
 <TR>
  <TD>Data</TD>
  <TD>Data</TD>
  <TD>Data</TD>
 </TR>
</TABLE>
```

### 7.1d - To be used on day 46 before Lab 7.1

Table cells can be filled with more than just text. You can put a list in a cell. You can put an image in a cell, You can even put another table in a cell. You can make a link out of any data in a cell by using the <A> tags around it.